## **Bienvenido(a) a OptiPrecP2024**

El curso está compuesto de 55 enigmas y 5 situaciones clínicas.

## **INSCRIPCIÓN**

• El primer paso es inscribirse. Haga click en el botón "Inscribirse".

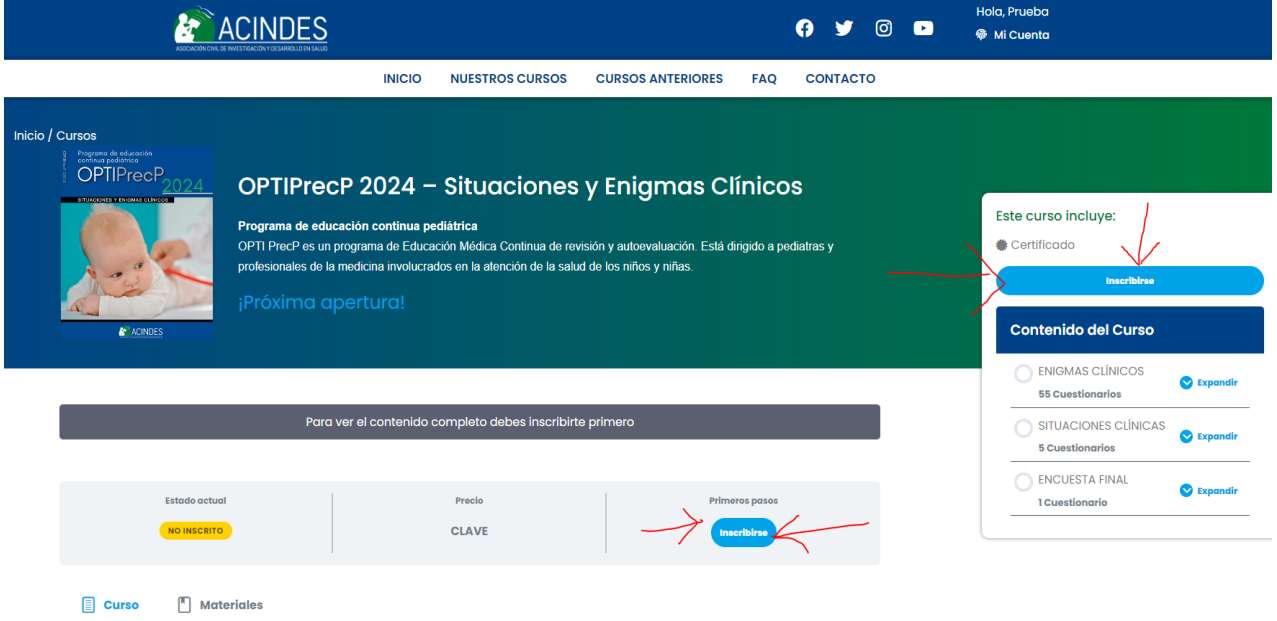

- A continuación, escriba el código del curso que le indicaron.
- Haga click en "Aplicar código".
- Luego, haga click en "Realizar inscripción".

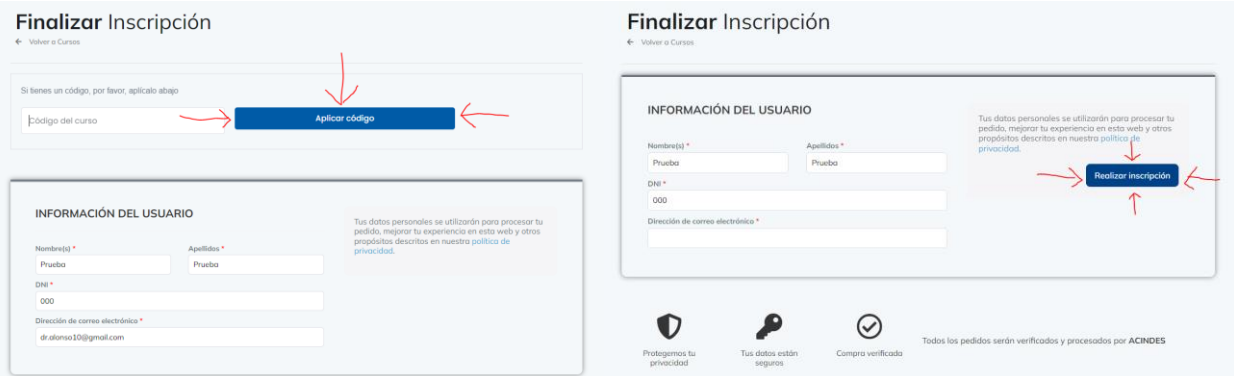

## **CONTENIDO**

En la parte superior derecha puede acceder a "Mi cuenta" donde verá un resumen de sus cursos, su perfil, podrá cambiar contraseña, entre otros.

Todo el tiempo verá una barra de progreso de las lecciones que le indica cuántas lecciones ha completado en porcentaje.

En la pestaña de "Curso" encuentra la presentación general y en la pestaña de "Materiales" distintos links útiles.

En la parte derecha verá el contenido del curso que consta de 55 enigmas, 5 situaciones y la encuesta final. Puede hacer click en "Expandir".

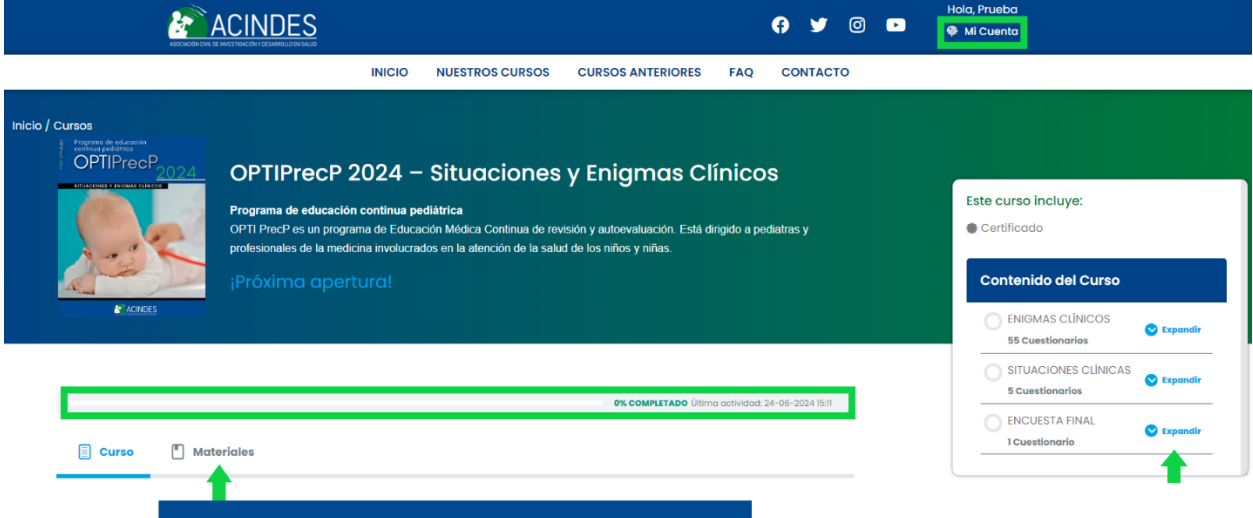

En la parte de abajo puede ver el contenido del curso en una presentación más grande.

Haga click en "Expandir" para visualizar todo el contenido. Haciendo click en el contenido accederá a cada lección y cuestionario.

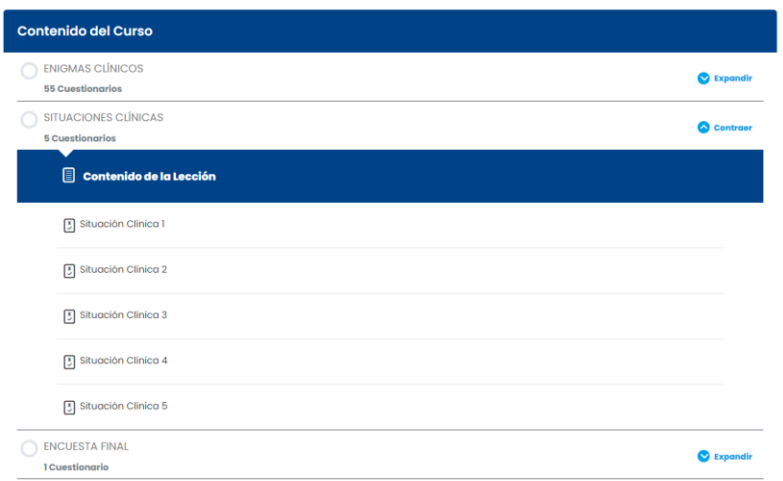

## **CALIFICACIÓN Y METODOLOGÍA**

El curso es secuencial, entonces deberá completar cada lección para acceder a la siguiente. No podrá saltarse lecciones.

Deberá lograr un puntaje de al menos 50% en cada cuestionario para poder avanzar. Pero tiene varios intentos (hasta 5 veces).

En cada lección encontrará un .pdf con la descripción del caso o el enigma correspondiente y unas preguntas. Marque las respuestas correctas y haga click en "Finalizar cuestionario". A continuación, sabrá cuál fue su puntaje y podrá continuar (si su puntaje mayor o igual a 50%) o reiniciar el cuestionario para intentarlo de nuevo.

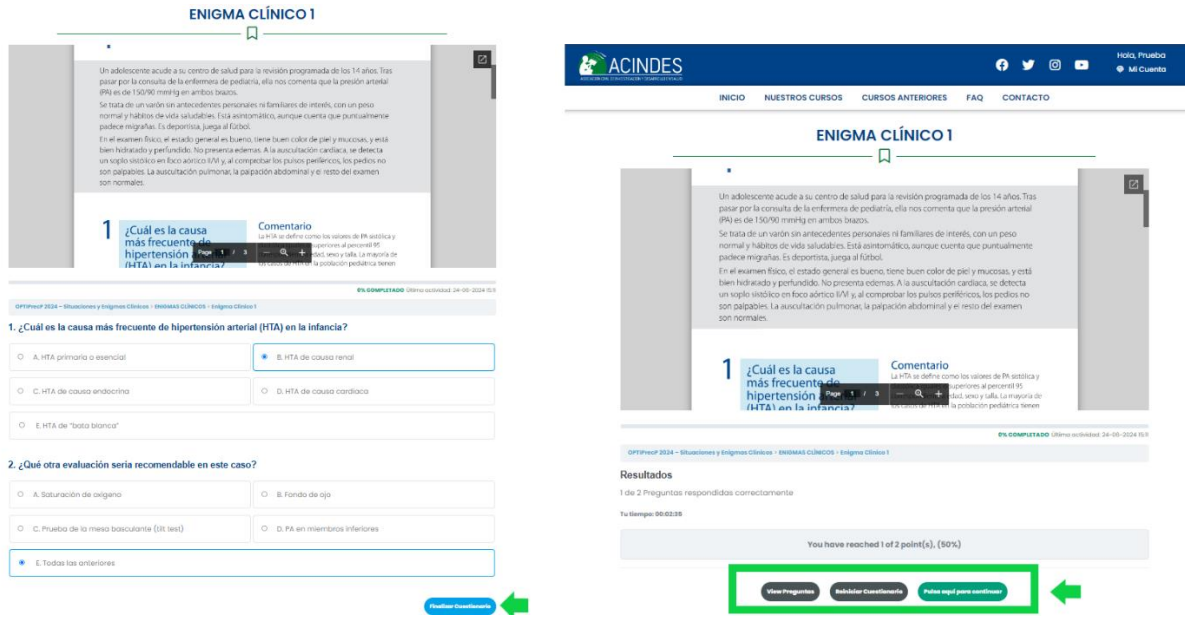

Puede ver cuáles respuestas tuvo bien y cuáles tuvo mal, específicamente por cada pregunta, haciendo click en "View Preguntas".

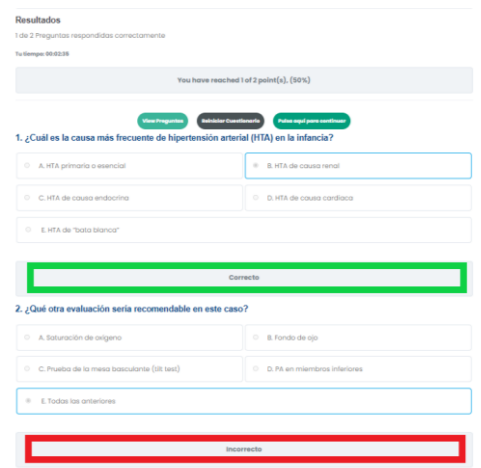

Deberá tener un puntaje general de al menos 70% en el curso para obtener certificado (el cual será validado y se les hará llegar cuando esté disponible, tras completar el curso).